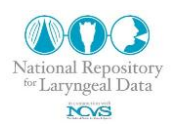

## **Removing Patient information from MRI and CT images using MATLAB**

Eric J. Hunter<sup>1,2,3,4</sup> and Anil Kumar Reddy Palaparthi<sup>1</sup>

<sup>1</sup> National Center for Voice and Speech, The University of Utah Salt Lake City, UT

 $2$  Department of Bioengineering. The University of Utah Salt Lake City, UT

 $3$  Division of Otolaryngology – Head and Neck Surgery, University of Utah School of Medicine Salt Lake City, UT

<sup>4</sup> Department of Communication Sciences and Disorders, College of Health, The University of Utah Salt Lake City, UT

## **Abstract**

Magnetic resonance images (MRIs) and X-ray computed tomography (CT) scans are essential tools in both the clinical and research environment for obtaining anatomical information from patients as well as from tissue samples. However, while the images themselves are not traceable to a person, digital information imbedded in the image files often contains personal information and may violate HIPPA laws or IRB protocol if the images were shared outside secure environments. This technical note gives a tutorial and downloadable computer scripts for quickly removing patient-specific information from folders containing many images. Updates to this memo can be downloaded at [http://www.nrld.org.](http://www.nrld.org/)

**Keywords**: MRI, CT, patient information, vocal folds

### **1. Introduction**

Magnetic Resonance Imaging (MRI) and X-ray computed tomography (CT) scans have become essential tools touching nearly all aspects of bioengineering research. The images can be used in obtaining anatomical information in clinical settings, human subject research and donated samples. The imaging systems usually use DICOM (Digital Imaging and Communications in Medicine) format. Each image file has a file header which contains identifying markers such as patient name, patient number, and technician. While convenient, these markers bar the dissemination of these images, even if the image itself is not identifiable. As such, the image files are confidential information and may be subject to HIPPA regulations and/or Institutional Review Board oversight regulations. This information can be removed manually from the header of the file, or commercial software packages can be used to remove the personal information automatically.

The purpose of this report is to not only provide an additional method to removing personal information but a way to quickly remove the information in large folders of files; in other words, the purpose is to provide a set of MATLAB scripts which will *anonimize* the files. Using these

scripts, patient information can be removed in a batch mode from hundreds of DICOM image files at a time. Then unidentifiable files can be shared in some instances, although it is important to check with your own Institutional Review Board or local HIPPA compliance officer for specific requirements.

### **2. Computer Scripts**

The MATLAB script used to remove patient information (called  $NRLDanominize  $rA1.m$$ ) uses the MATLAB function dicomanon (which removes confidential medical information from a DICOM file); dicomanon is part of the MATLAB Image Processing Toolbox. The current version of NRLDanonimizerA1.m was tested in Windows 7 Professional with MATLAB 7.11 and Image Processing Toolbox 7.1. The script can be downloaded with this document (both as a compressed .zip file or as a text .m file).

For basic usage, copy the NRLDanonimizerA1.m script into the folder with the MRI/CT images and have MATLAB execute the script in that folder. The DICOM images to anonimize should have a file extension of .dcm. The script goes through each file, removes patient information, making a copy of the original file with an extension of . old, leaving the new file in the original file's place. It is recommended that you make a copy of your directory with your original files then apply the NRLDanonimizerA1.m to the copied directory. In the new files, the confidential patient information is removed so to implement PS 3.15 / E.1 / Basic Application Level Confidentiality Profile (as implemented by the MATLAB function).

For the current setting, the script "modifies the confidential data and updates particular confidential data" (MATLAB help manual for diconan) yet preserves the Study/Series/Image hierarchy so that the order of the images is still known. For further information about:

## **3. Examples and Variations**

#### *Deleting original files*

After the NRLDanonimizerA1.m script has run, you may want to delete all of the original files from the directory, those with the .old extension. This can be done by typing the following at the MATLAB command line:

```
delete('*.old')
```
This command will delete all of the files with the .old extension.

#### *Renaming Extensions*

In some cases, the image files do not have a .dcm extension as required by the script, they could be .dicom or sometimes without an extension. In these cases, the files can be renamed in bulk and given an extension. For example, if the extension is .dicom, type the following command in the MATLAB command window:

!ren \*.dicom \*.dcm

Note that there is a space after 'ren' and also after 'dicom'. In the case of no extension, the following command can be used:

!ren \*. \*.dcm

Note that there is a space after 'ren' and before the second asterisks.

*Errors in files*

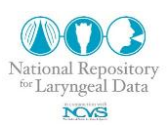

Occasionally there is an image file with a non-standard DICOM header. This can occur for several reasons but is rare. For example, here is the most common error:

```
:;problem with file D08332CD.dcm
```
{Warning: Attribute (0018,9305) has wrong number of values.}

For these files, the NRLDanonimizerA1.m script will add an 'x' to the beginning and end of the filename (e.g. D082D1E5.dcm becomes xD082D1E5.dcm.x). In addition, the filename of the offending file is output to the MATLAB command window and a summary text file named anonymizer results.txt is created which will identify the problem files. Each file will have to be manually opened and patient information removed. While laborious, this can be done using a text editor like Notepad in Windows. Open the image and search for patient information.

*Changing options of removed data*

The script can be used to adjust different aspects of DICOM header information. To do this, lines 64, 69, 74 can be edited with values changed as needed.

dicomanon(d(p).name,sprintf( $(d(p)$ .name(1:end-3) '1'],p),'update',values);

### **4. More Information**

For more information about DICOM images, conversions and applications, the reader is referred to the DICOM working group website [\(http://medical.nema.org/\)](http://medical.nema.org/). Specifically, the website discusses general DICOM information but more importantly discusses the Basic Application Level Confidentiality Profile [\(http://medical.nema.org/dicom/2006/06\\_15pu.pdf\)](http://medical.nema.org/dicom/2006/06_15pu.pdf).

### **Acknowledgements**

This work was supported by NIDCD grant No DC009616 from National Institutes of Health. The NRLD is supported by the National Institutes of Health (DC009616).

# **Use Agreement**

The scripts, images and text are open to use by the public as a service and part of the National Resource of Laryngeal Data (supported by the National Institute of Deafness and other Communicative Disorders, and hosted by the National Center for Voice and Speech). The scripts, images, model and text enclosed in this memo and accompanying this memo are open to use by the public as a service of the NRLD. However, we ask the reader to respect the time and effort put into this manuscript and research. If the text, images, or included scripts are used, the user agrees to reference to this document, the NRLD, and the source of the original data. We also ask the users to consider contacting the original contributors of the data and give them the right of refusal to (1) participate on papers using the data and (2) have their supporting project acknowledged. The user agrees to freely share with the NRDL any extension software build on the data contained.

## **Revisions**

- 1.0 Eric Hunter: Main document (April 2011)—original text
	- 1.1 Eric Hunter (May 2011)— additional DICOM description and clarification, minor edits, addition of Palaparthi as an author.
	- 1.2 Bob Jensen (Aug 2011) Minor Updates